## Main page

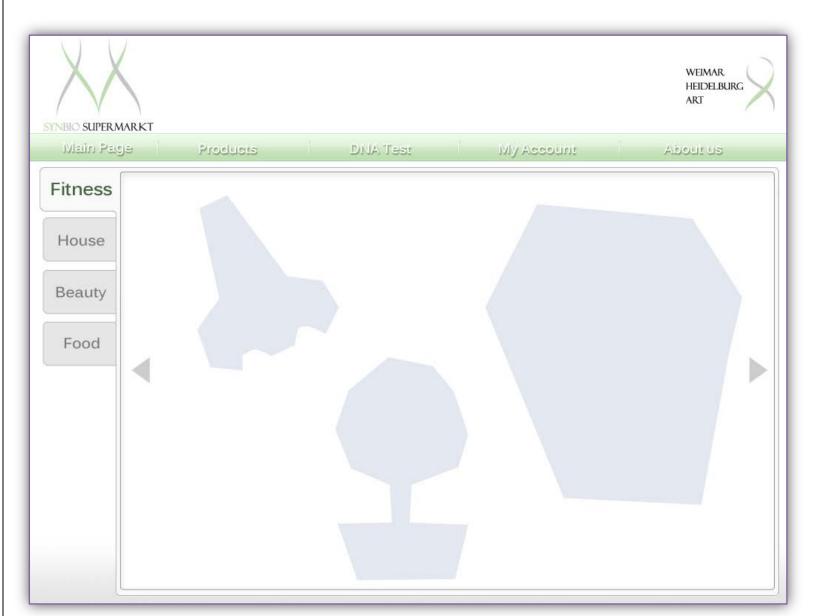

This Page contains buttons to two main part of our website.

The horizontal bar above has buttons to subpages like: My account, Basket, about us... etc.

The main part of this page is the pictures of each product group.

These groups show as tags on the left side (such as fitness, house...).

Once you choose one of them, a picture of its products will show to the right.

If one photo is not enough to show the all, you can use the triangles to flip page.

Click on the products will go to the page for it. Visitors can learn more about this product.

## **Product tag -- View**

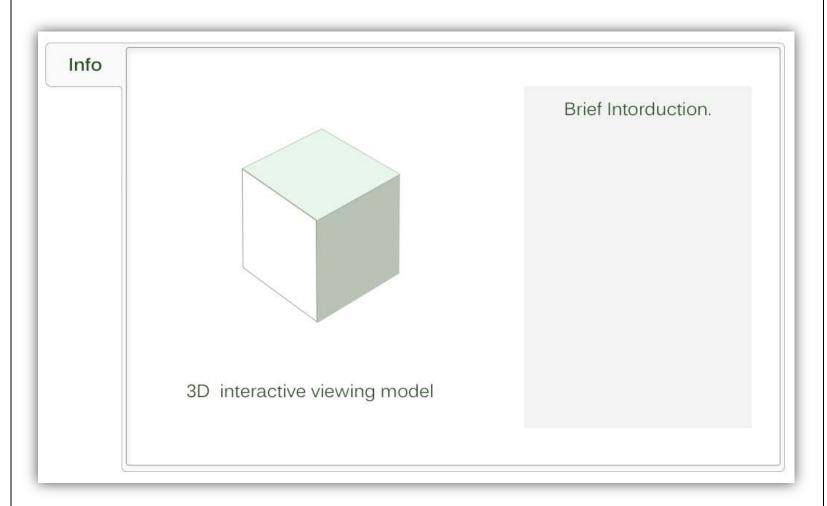

The structure of Product page is the same with the main page.

The difference is the tags leads to different information about this product. Therefore, I just highlight several tags.

This is the very beginning page of each product. It contains a 3D interactive viewing model and a brief text introduction.

Visitors can rotate or zoom in the see the outlook of this product clearly.

## **Product tag – Picture/Video**

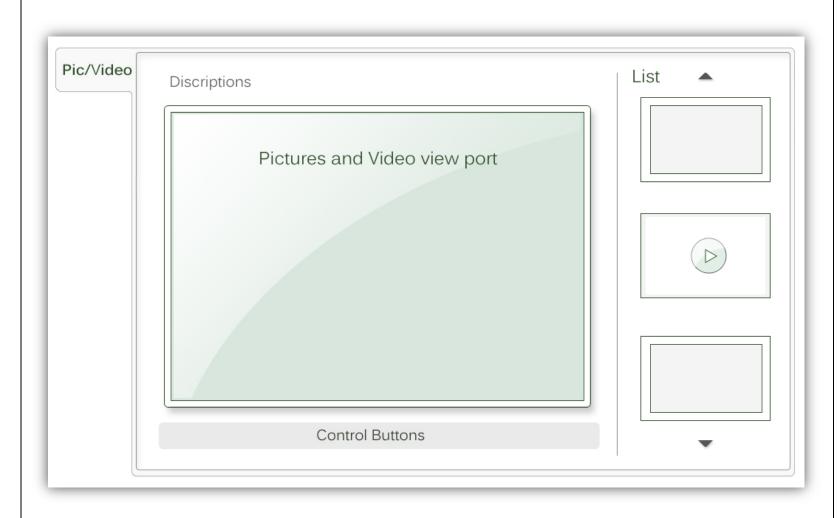

This page is like a media gallery of product. There are relatively photos and video clips.

On the right is the list of all files, you can scroll up or down to view all.

The chosen file will be showed in the view port on the left side.

This view port and the control buttons beneath will change according to which kind of file the visitor chooses.

## **Product page -- Comments**

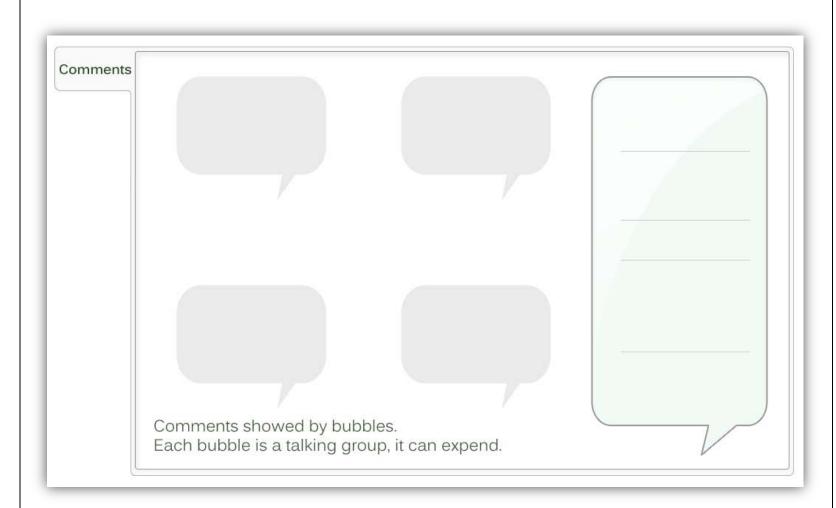

On this page visitors can leave comments here. They can also reply or discuss the exits comment.

Every time a new comment is made, it will be posted as a talking bubble. If others are interested in what it says, they can reply in the lower part of the very a same bubble.

So, basically, a talking bubble is a discuss group with a certain topic.

In the general view, all the bubbles only show the first comment and a text box that people can reply.

But when you tap on one, it will expand, and show all the comments within.

There are still other tags like tech space, designer's view ...